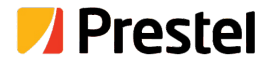

# **Prestel SWU-4K42MVS**

Seamless UHD Video Switcher With Multiview and KVM Control

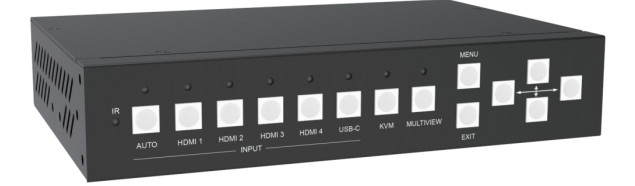

#### **USER MANUAL**

## **Thank you for purchasing this product**

For optimum performance and safety, please read these instructions carefully before connecting, operating or adjusting this product. Please keep this manual for future reference.

## **Surge protection device recommended**

This product contains sensitive electrical components that may be damaged by electrical spikes, surges, electric shock, lighting strikes, etc. Use of surge protection systems is highly recommended in order to protect and extend the life of your equipment.

## **Table of Contents**

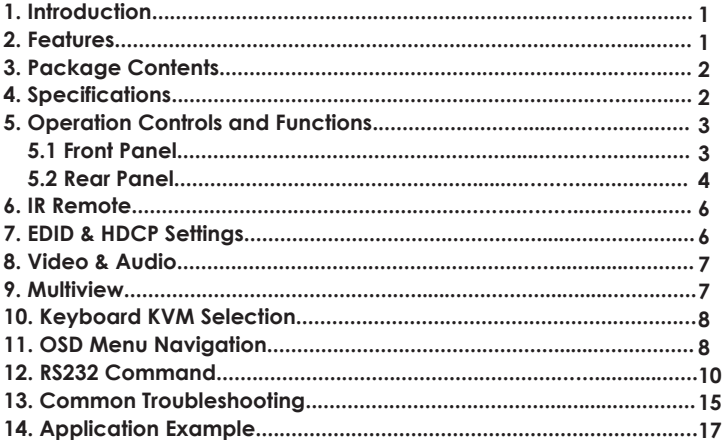

## **1. Introduction**

The 5x Inputs and 2x Outputs seamless multiview video switcher with USB-KVM control was developed for the purpose of multiple sources displayed on a single screen. It supports high input and output resolutions (up to 3840 x2160@60Hz).

The switcher can combine up to four video signals onto a single UHD or HD displayer.

The switcher supports 4x USB-Type B inputs which are connected to PC and 2x USB-Type A outputs which are connected to Mouse and Keyboard.

User can easily manage the switcher via the front panel buttons, IR remote, RS-232 or TCP/IP commands.

The HDMI B mirror output port can be used for audio amplifier, video capture (with HDMI to USB dongle), or remote display (with HDBaseT Extender).

This multi-functional product can be widely applied in a variety of fields, such as Home Theatre, Video Conference, Security Monitoring, Presentation and Broadcasting, Teaching System, Financial Stock Analysis, Game E-Sports, Medical Display.

### **2. Features**

- ☆ HDMI 2.0b, HDCP 2.2 and HDCP 1.4 compliant
- ☆ Up to 4K2K@60Hz with 24-bit RGB/YCBCR 4:4:4
- ☆ Multiple output resolutions from 720p to 4K60
- ☆ 4x HDMI, 1x USB-C (AV only) inputs and 2x HDMI mirror outputs
- ☆ Up to 5 display modes: SINGLE, PIP, PBP, 3xWIN, 4xWIN
- ☆ Seamless switching on single display mode
- ☆ Fast switching on multiview display mode
- ☆ 4x USB KVM switcher with 2 USB devices for Mouse/Keyboard
- ☆ Support USB Roaming, hot-key to switch input
- ☆ Support volume control and independent audio selection
- ☆ Support LPCM, AC3, DD+, DTS, DTS-HD, up to 7.1 audio channel
- ☆ Support OSD navigation for advanced setting
- ☆ EDID management

## **3. Package Contents**

- ① 1 x Seamless UHD Video Switcher
- ② 1 x IR Remote
- ③ 1 x 4-pin Phoenix Connector (male)
- ④ 2 x Brackets
- ⑤ 1 x 12V/3A Power Adapter
- ⑥ 1 x User Manual

# **4. Specifications**

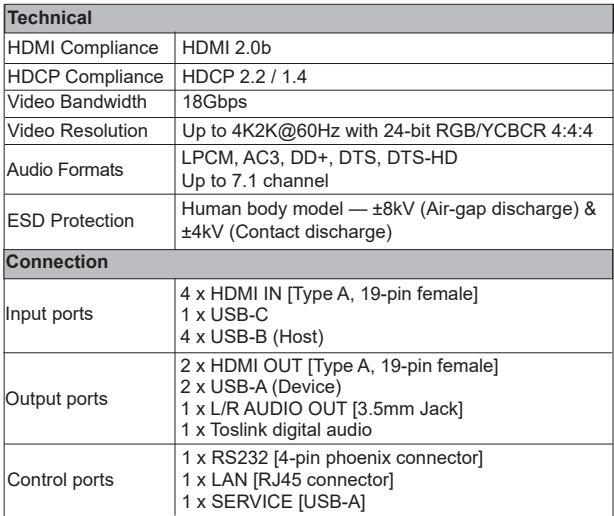

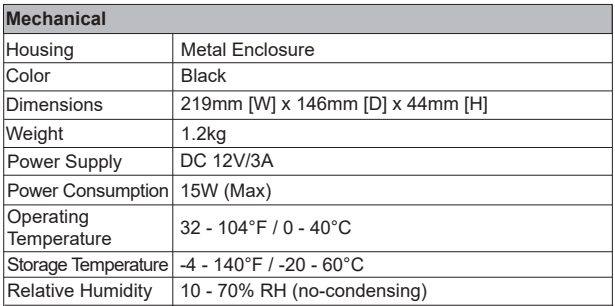

# **5. Operation Controls and Functions**

**5.1 Front Panel**

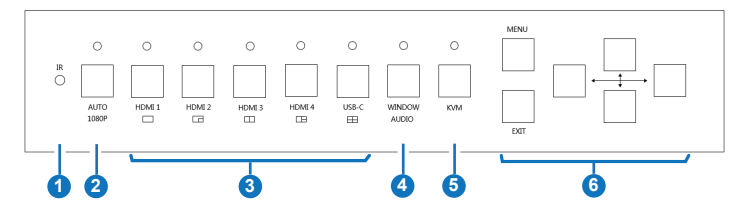

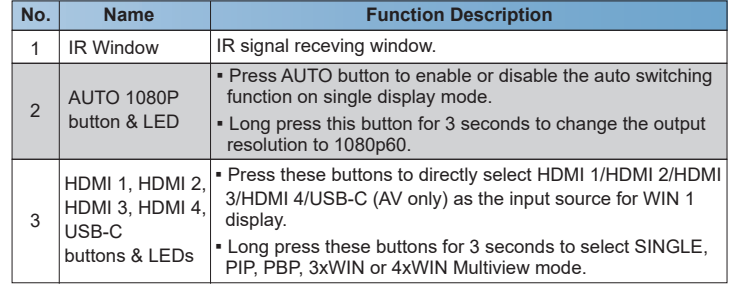

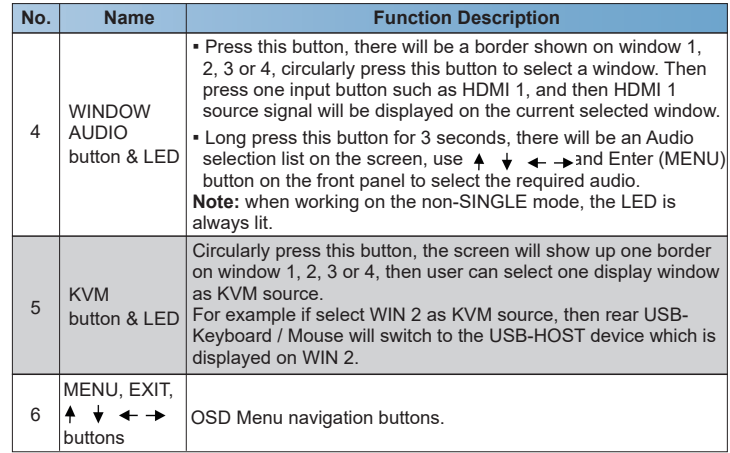

#### **5.2 Rear Panel**

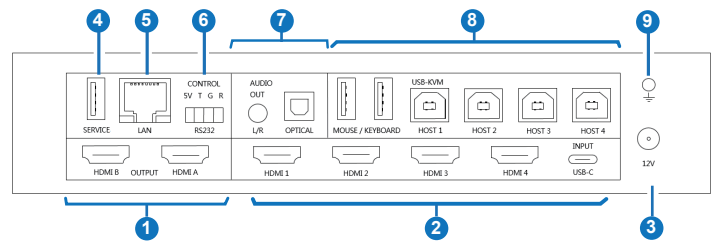

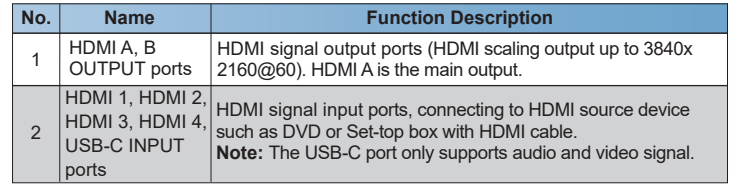

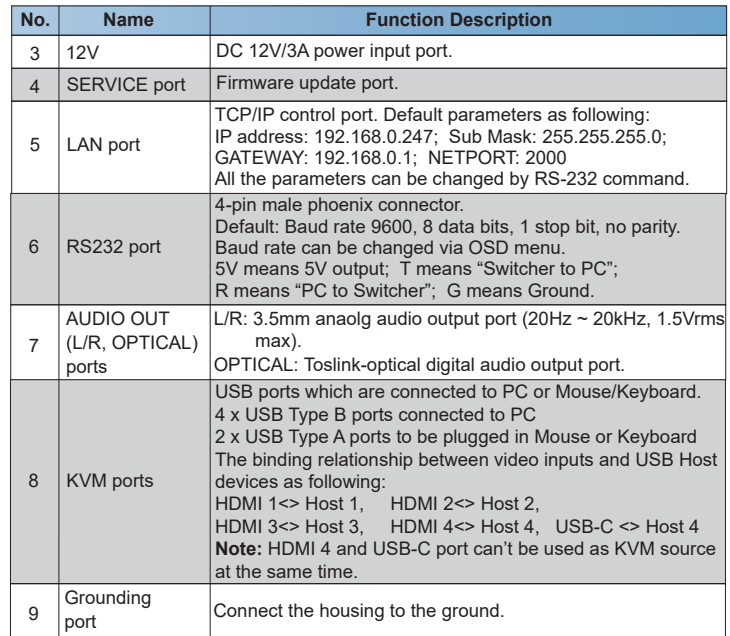

## **6. IR Remote**

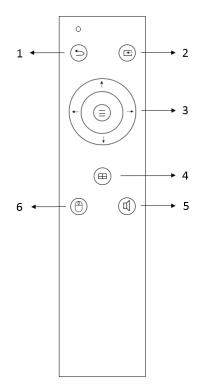

- ① Return / Exit button
- ② Video input selection button
- ③ OSD Menu navigation buttons: Menu (Enter),
	- UP, DOWN, LEFT, RIGHT
- ④ Multiview mode selection button
- ⑤ Audio input selection button
- ⑥ USB-KVM selection button

### **7. EDID & HDCP Settings**

User can select following EDID modes via RS-232 command or OSD menu navigation.

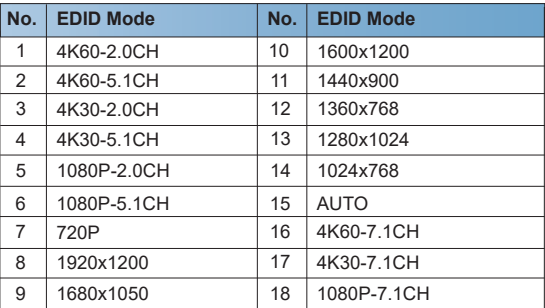

The HDMI output supports 3 HDCP options: FORCE-1.4, FORCE-2.2, FORCE-OFF (User can select it via RS-232 command).

## **8. Video & Audio**

The switcher supports multiple resolution video input up to 3840x2160@60. and supports multiple audio formats such as LPCM, AC3, DD+, DTS, DTS-HD, up to 7.1 channel pass through function via HDMI cable.

User can control the volume of audio in LPCM format.

Please note, USB-C input port can only accept LPCM 2.0 audio.

The switcher supports following video output resolutions via a powerful scaling engine.

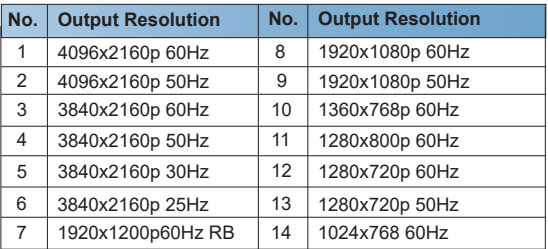

## **9. Multiview**

The switcher supports 5 categories of multiview display modes: SINGLE, PIP, PBP, 3xWIN, 4xWIN

Users can select different operations for different Multiview modes as following:

SINGLE: Inputs selection

PIP: Inputs selection, Sub window size and position selection

PBP, 3xWIN, 4xWIN: Inputs selection, Display mode selection, Display

aspect selection

Multiview window distributions are as following:

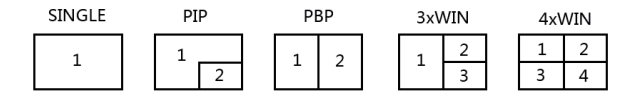

User can select Multiview modes via RS-232 commands or OSD menu navigation.

## **10. Keyboard KVM Selection**

Besides front panel buttons, IR remote and RS-232 commands, Keyboard also can do KVM selection. For all these selections, there will be a border on the selected window.

For example: Press Ctrl + Ctrl + 1 (2, 3, or 4) in sequence, then the input signal corresponding to WIN1 will be selected as KVM source.

### **11. OSD Menu Navigation**

A total of six buttons are used for OSD menu navigation, including MENU, EXIT, UP, DOWN, LEFT, RIGHT

Menu contents are as follows:

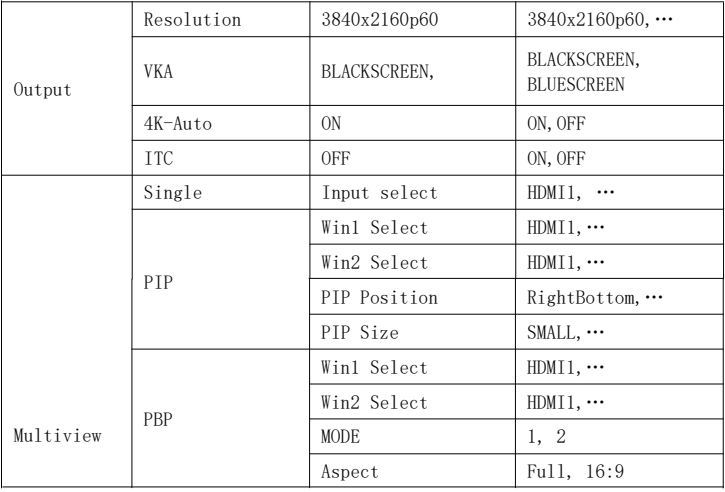

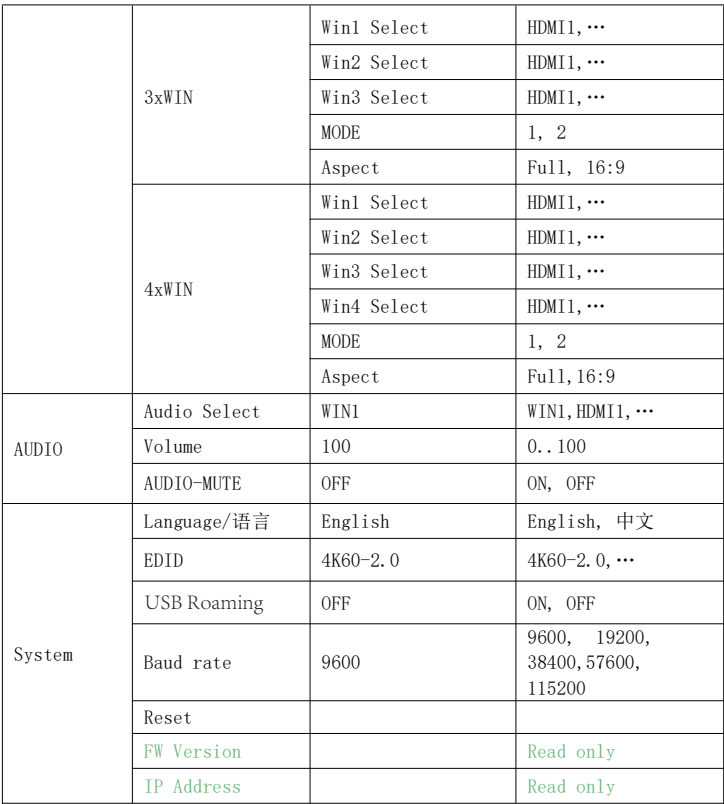

#### **Note:**

1. USB Roaming function can only be enabled on PBP, 3xWIN or 4xWIN multiview mode.

In terms of KVM function, HDMI 4 and USB-C are repeated source. The following sketch map shows the USB Roaming when moving mouse cursor from left (WIN1) to right for 4xWIN multiview display mode.

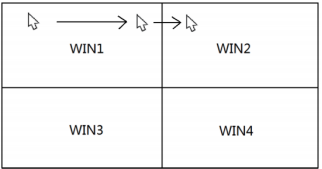

2. For **ITC** setting, suggest **OFF** for video display and **ON** for PC especially desktop display, default setting is **OFF**.

## **12. RS-232 Command**

**Note:** All the commands begin with SET or GET, end with Carriage Return (CR). 8 represents Carriage Return (CR). All return messages always end with CR

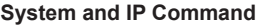

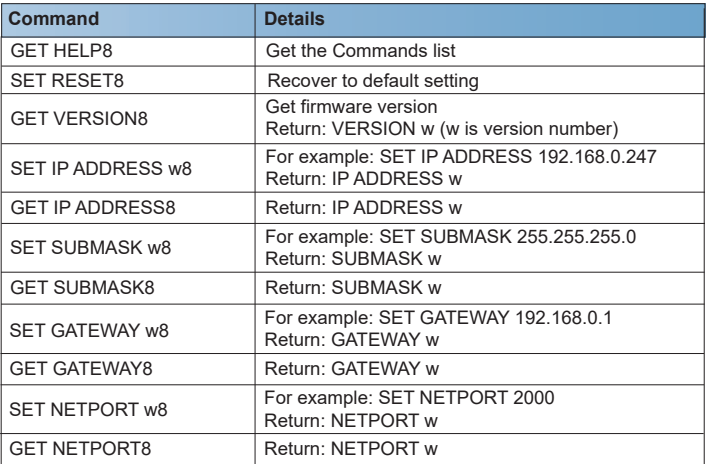

#### **Switching Command, only Available on SINGLE Mode**

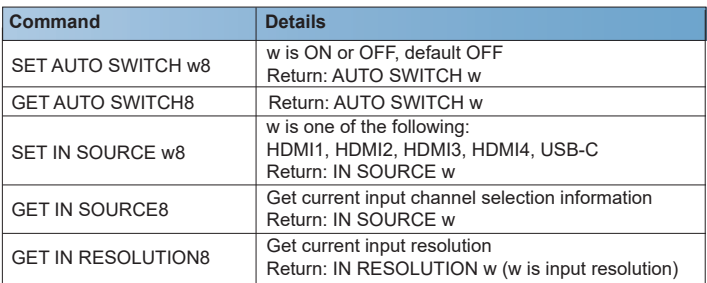

#### **Output Command**

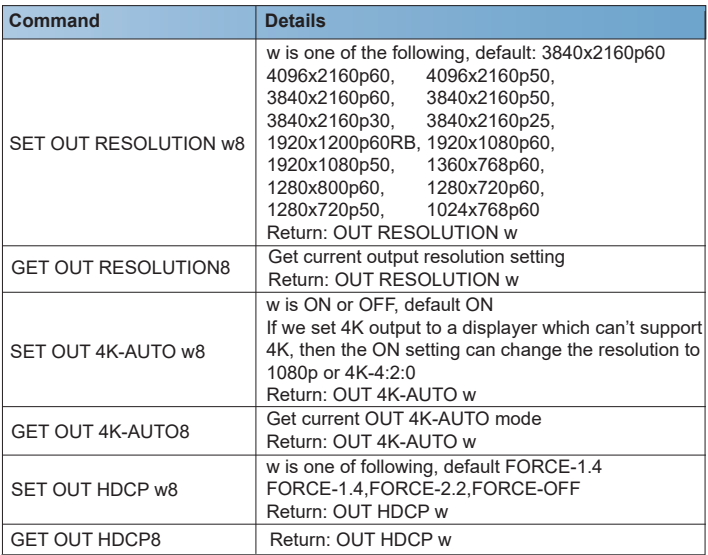

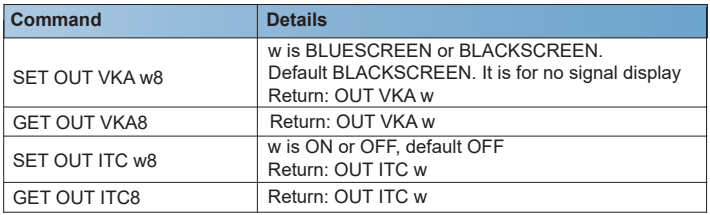

#### **Multiview Command**

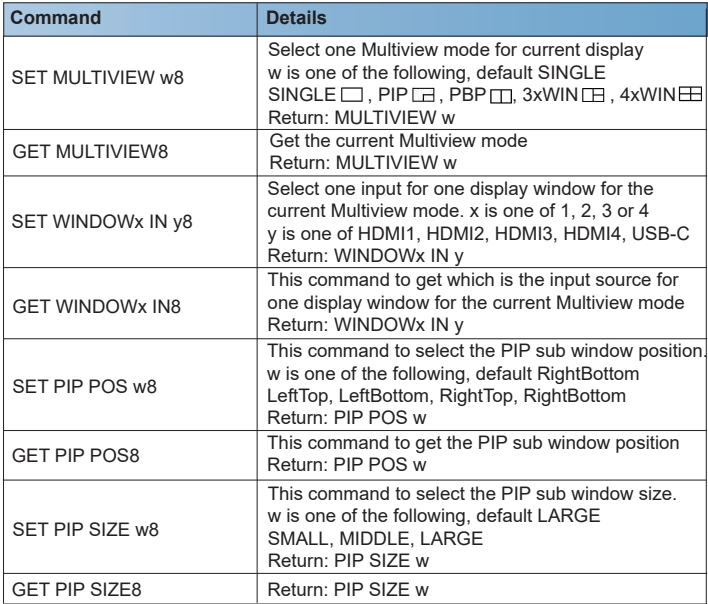

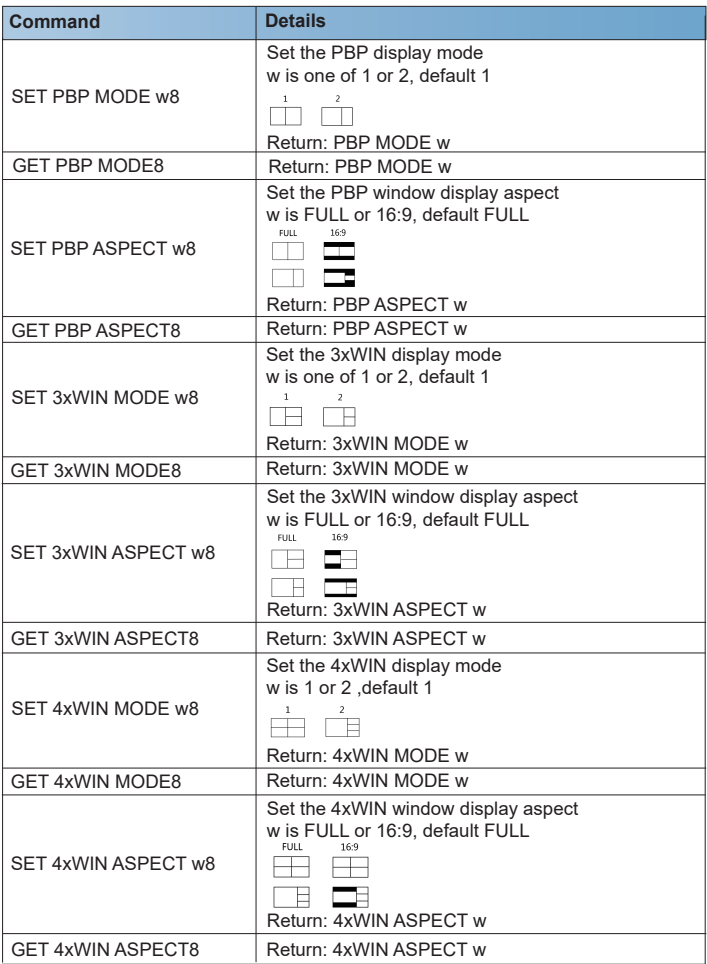

#### **Audio Command**

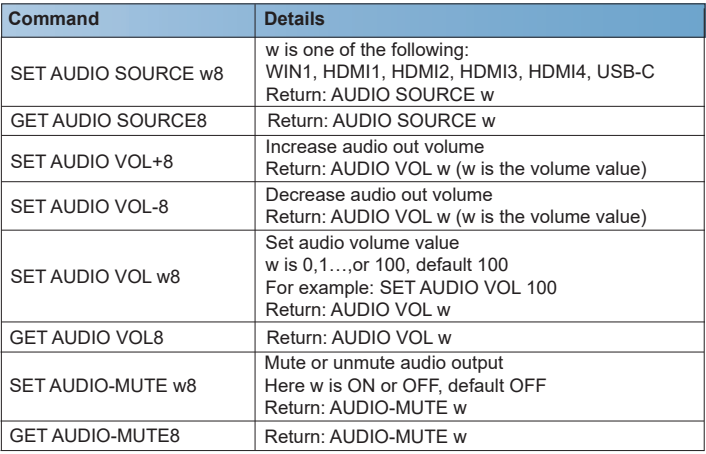

#### **KVM Command**

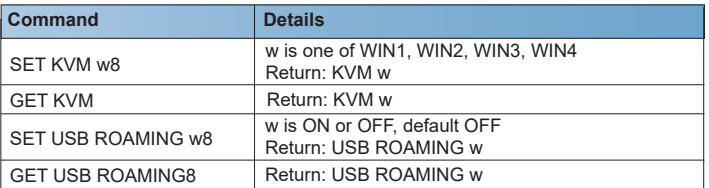

**Note:** When working on SINGLE display mode, the KVM function of current selected source is always activated.

#### **EDID Command**

The following commands are used to set EDID mode for the inputs.

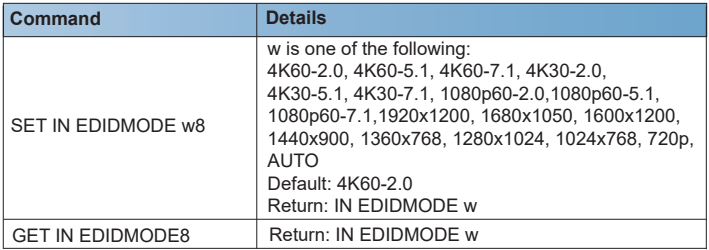

## **13. Common Troubleshooting**

- **Q:** Why there is no image displayed on screen?
- **A:** Please check if the switcher output resolution is set to 4K, and the **4K- AUTO** setting is **OFF**.

 If it is, and the displayer doesn't support 4K, the issue should happened. Then please long press the **AUTO** button on the front panel to change the output resolution to 1080p and set **4K-AUTO** to **ON**.

- **Q:** Why there is no audio heard?
- **A:** About 4 possibilities:
	- a. Since audio selection is separately from video selection, please check if the audio selection is the required source via OSD menu or RS-232 command. It is recommended to select WIN1 if no special requirement.
	- b. Please check if Audio-Mute is enabled via OSD menu or RS-232 command.
	- c. Please check Audio Volume value via OSD menu or RS232 command.
	- d. Please check if the audio format is compressed format and your audio receiver doesn't support this format.
- **Q:** Why does the displayer show 1080p input when the output resolution is set to 3840x2160?
- **A:** Please check if the **4K-AUTO** setting is **ON**. If so, it should because your displayer doesn't support 4K.
- **Q:** Why there is no feedback when adjusting audio volume (VOL+ or VOL-)?
- **A:** It should because the audio source is in non-LPCM format (such as AC3, DTS 5.1). we can't change the volume of audio in non-LPCM format with the switcher.
- **Q:** Why there is no response when controlling the switcher via RS-232 command?
- **A:** Please find the exact RS-232 baud rate value via the OSD menu.
- **Q:** Why there is no response when controlling the switcher via TCP/IP port?
- **A:** Please check the IP address, NetPort, Baud rate setting. The switcher and your router must be in the same network segment.

## **14. Application Example**

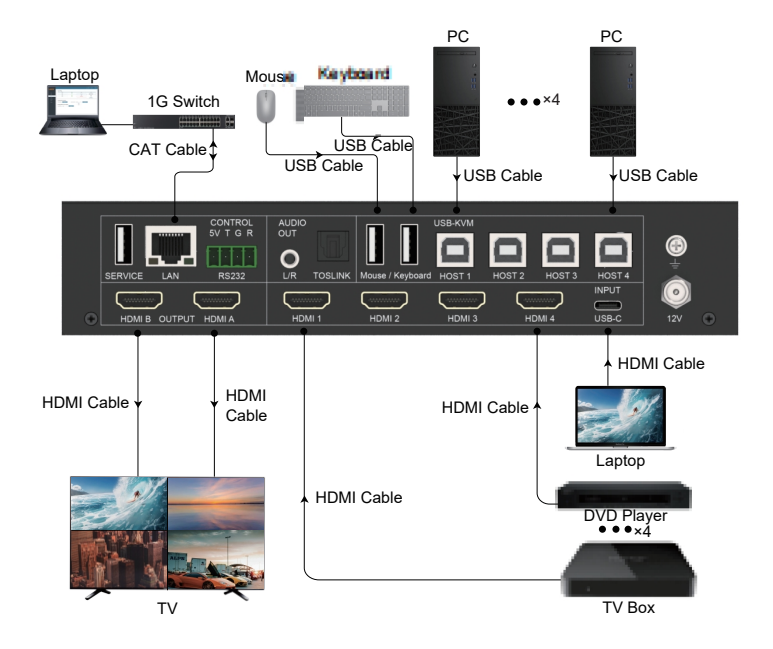